## **TATACARA UNTUK MENDAPATKAN SLIP KEPUTUSAN PEPERIKSAAN SECARA ATAS TALIAN**

- 1. Layari laman we[b https://app.mypolycc.edu.my/ccms/](https://app.mypolycc.edu.my/ccms/)
- 2. Klik **DAFTAR PELAJAR**

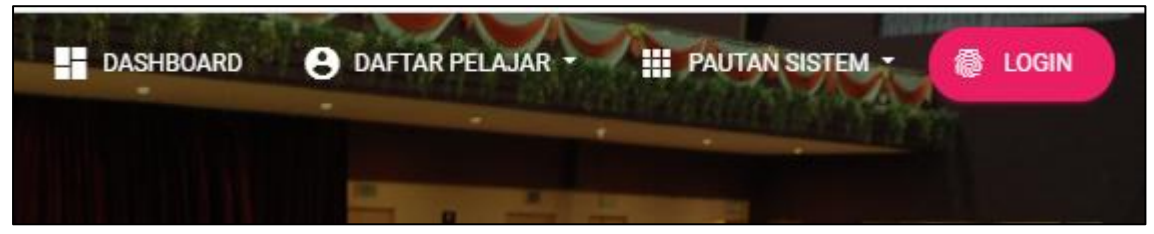

## 3. Pilih **Pelajar Baru**

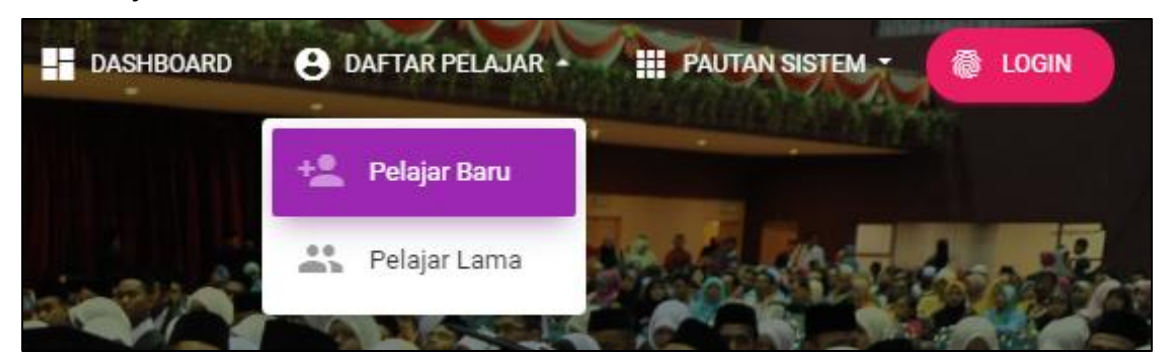

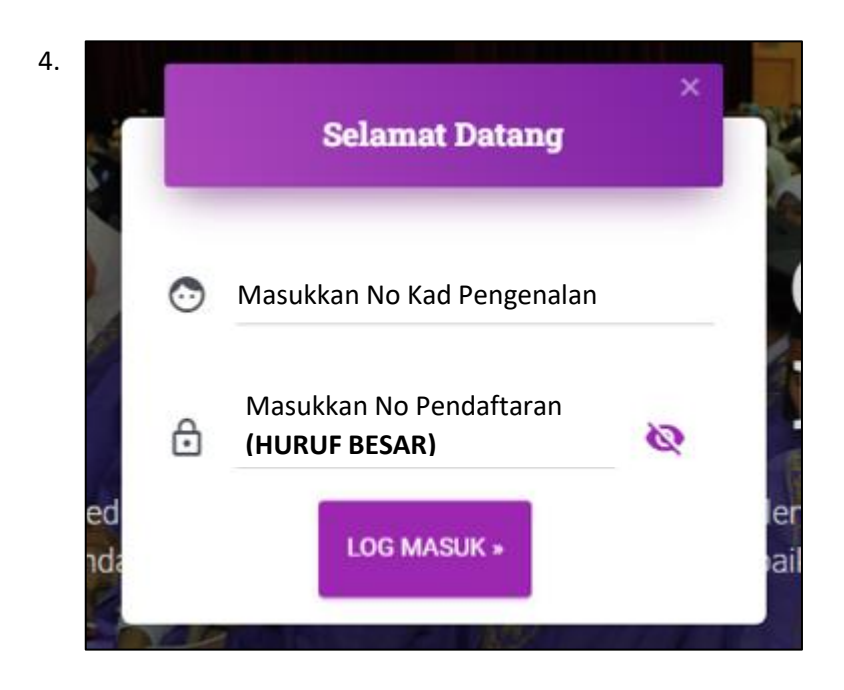

## **PERHATIAN** :

- Sila masukkan nombor kad pengenalan **tanpa tanda ( - )**
- Pastikan nombor pendaftaran bermula dengan **N01 NO1 X**
	- **NOI X**

## 5. Paparan maklumat pelajar.

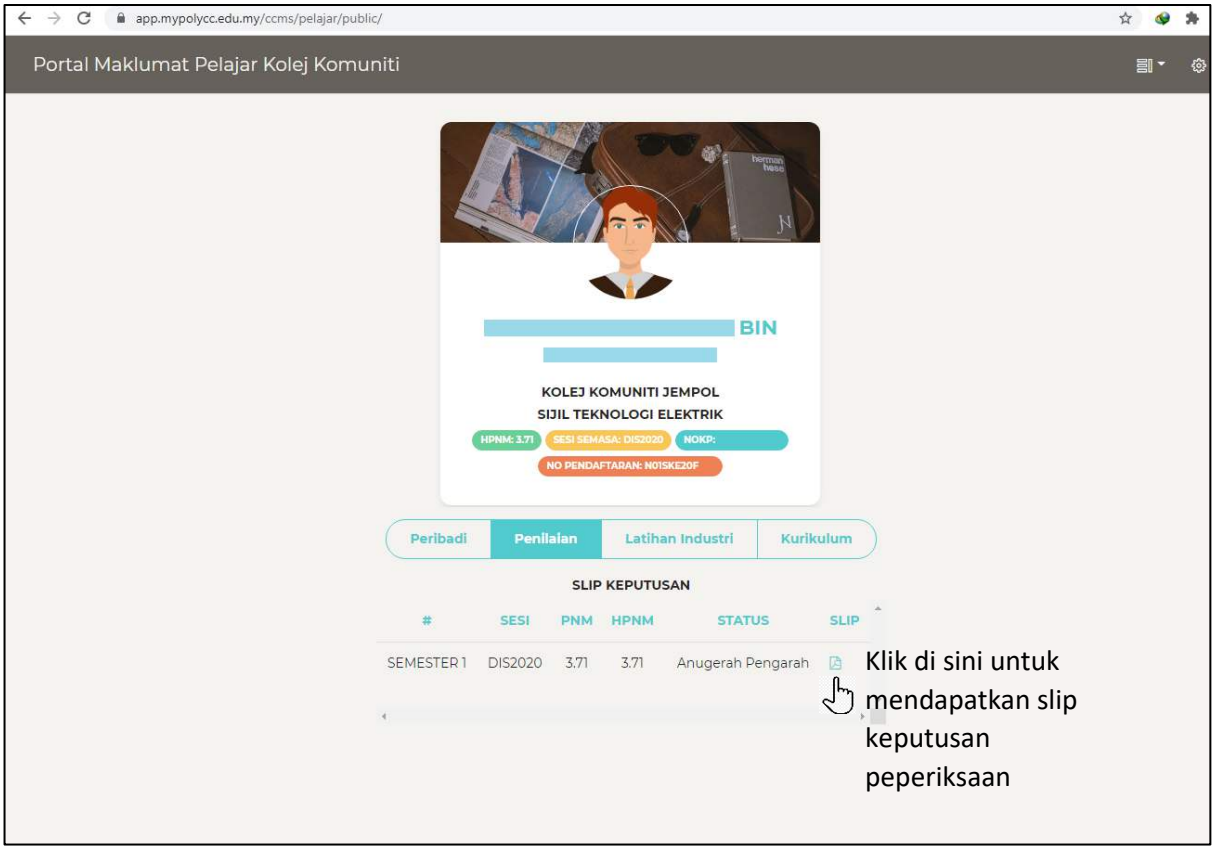

6. Sila hubungi Unit Peperiksaan jika terdapat masalah atau pertanyaan.